## CSE2031 Software Tools - UNIX introduction

## Summer 2010

Przemyslaw Pawluk presented by Shakil Khan

Department of Computer Science and Engineering York University Toronto

June 29, 2010

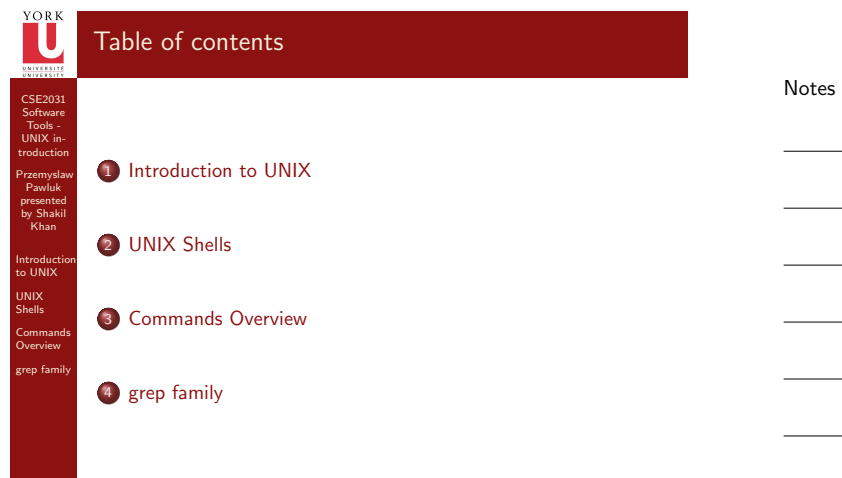

## YORK Our goal

CSE2031 Software Tools - [UNIX](#page-10-0) in-troduction

Przemyslaw Pawluk presented by Shakil Khan

Introduction to UNIX UNIX [Shells](#page-0-0) Commands Overview [grep fam](#page-3-0)ily

4 / 36

CSE2031 Software Tools - UNIX in-troduction

YORK

Przemyslaw Pawluk presented by Shakil Khan

Introduction to UNIX UNIX Shells Commands Overview grep family

> Our goal is to see how we can use Unix as a tool for developing p[rograms](#page-3-0)

<span id="page-0-0"></span>Notes

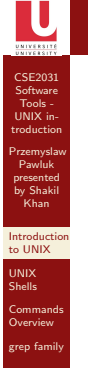

## Processes

Notes

- Each running program on a Unix system is called a process
- Processes are identified by a number (process id or PID)
- Usually many processes running simultaneously
- Each process has a unique PID

CSE2031 Software UNIX introduction Przemyslaw Pawluk presented by Shakil Khan Introduction to UNIX UNIX Shells Commands Overview grep family

## Current Working Directory

#### Notes

- Every process has a current working directory
- In a shell, the command 1s shows the contents of the
- current working directory • pwd shows the current working directory
- cd changes the current working directory
- 

## Path names

CSE2031 Software Tools - [UNIX](#page-0-0) in-troduction

Przemyslaw Pawluk presented by Shakil Khan

Introduction to UNIX UNIX [Shells](#page-0-0) Commands Overview [grep fam](#page-3-0)ily

7 / 36

- A path name is a reference to something in the filesystem
- A path name specifies the set of directories you have to pass through to find a file
- Directory names are separated by '/' in Unix
- Path names beginning with '/' are absolute path names.
- Path names that do not begin with '/' are relative path names (Start search in current working directory)
	-

## Special characters

- . means "the current directory"
- .. means "the parent directory"
- $\bullet$  ~ means "home directory"

#### Commands grep family  $\overline{1}$  s  $\overline{1}$  $\begin{array}{ccc} \n\text{ls} & \dots \\
\text{ls} & \n\end{array}$  $\vert s$

Try

CSE2031 Software UNIX introduction Przemyslaw Pawluk presented by Shakil Khan Introduction to UNIX UNIX Shells Commands Overview grep family

Overview

CSE2031 Software UNIX introduction Przemyslaw Pawluk presented by Shakil Khan Introduction to UNIX UNIX Shells

 $\mathbf U$ 

## Devices in UNIX

#### Notes

- /dev contains devices
- Look like files but really communicate with devices.

For example:

- /dev/tty the terminal (or virtual terminal) you are currently using
- /dev/zero an input stream which returns an endless stream of null bytes ('\0')
- /dev/null the bitbucket discards any input, generates no output (empty)

## Use of dev/null

CSE2031 Software [UNIX](#page-0-0) introduction Przemyslaw Pawluk presented by Shakil Khan Introduction to UNIX UNIX [Shells](#page-0-0) Commands Overview [grep fam](#page-3-0)ily

10 / 36

Notes

To discard stdout of a command: cat hello.c >/dev/null

To provide no input to a command: cat </dev/null

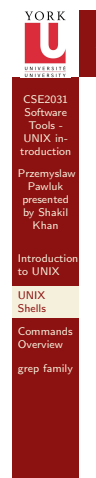

## Shells – intro

Notes

## What is shell?

Ordinary program which acts as a command interpreter and offers multiple benefits including

- Filename shorthand
- $\bullet$  I/O redirection
- **•** Personalizing the environment
- Programming language

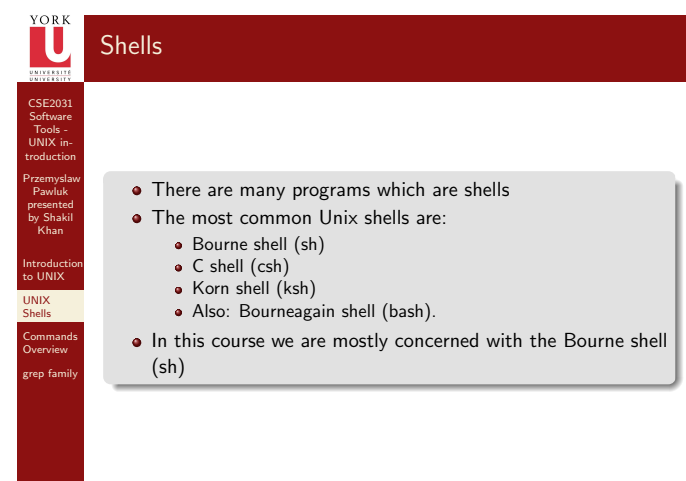

## YORK How does it work?

<span id="page-3-0"></span>Notes

Notes

When a command is entered shell does

- · Process metacharacters
- **•** Command line substitution
- Command execution

CSE2031 Software Tools - [UNIX](#page-0-0) in-troduction

Przemyslaw Pawluk presented by Shakil Khan

Introduction UNIX [Shells](#page-0-0) Commands Overview [grep fam](#page-3-0)ily

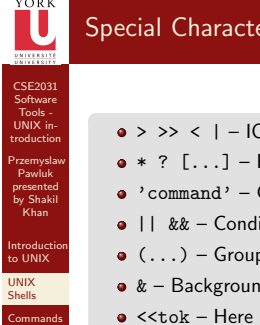

## Special Characters

Notes

- $\bullet$  > >> <  $|-$  IO redirection
- $\bullet *$  ?  $[...]$  Filename shorthand
- 'command' Command substitution
- $\bullet$  || && Conditional execution
- $\bullet$   $(\ldots)$  Group commands
- $\bullet$  & Background processing
- $\bullet$  <<tok Here document
- $\bullet$   $\$$  Expand value
- $\bullet \setminus \#$ ; Escape, comment, terminator
- $\bullet$  ' " Single/double quotes

CSE2031 Software Tools - UNIX in-troduction

IJ

Przemyslaw Pawluk presented by Shakil Khan

Introduction to UNIX UNIX Shells Commands **Overview** grep family

Overview grep family

## Commands Overview

#### Notes

Notes

- Basic tools: 1s, cp, mv, ...
- Advanced tools:
	- grep, sort, cut, uniq, tr, find, xargs, sed, awk

## Basic Unix Commands(1)

CSE2031 Software Tools - [UNIX](#page-0-0) in-troduction

Przemyslaw Pawluk presented by Shakil Khan

Introduction to UNIX UNIX [Shells](#page-0-0) Commands **Overview** [grep fam](#page-3-0)ily

18 / 36

- 1s list directory content
- cp file copy
- mv file renaming, moving
- rm delete files
- mkdir create a new directory
- cd change directory
- pwd print current working directory
- $\bullet\,$  cat  $\,$  print text files
- more print text files page by page
- **·** less view text files
- $\bullet$  head print first part of a text file
- $\bullet$  tail print last part of a text file

## Basic Unix Commands(2)

- expr evaluate an expression
- echo display a line of text
- date print and set system date and time
- ps process status

CSE2031 Software UNIX introduction Przemyslaw Pawluk presented by Shakil Khan Introduction to UNIX UNIX Shells Commands **Overview** grep family

CSE2031 Software UNIX introduction Przemyslaw Pawluk presented by Shakil Khan Introduction UNIX Shells Commands **Overview** grep family

CSE2031 Software Tools - [UNIX](#page-0-0) in-troduction

Pipes

UNIX [Shells](#page-0-0) Commands **Overview** [grep fam](#page-3-0)ily

21 / 36

- kill kill a process (send a signal)
- $\bullet$  top display top CPU processes
- od octal dump of a file
- du disk usage
- **•** chmod change file access permission
- **·** chgrp change group ownership
- In link files
- $\bullet$  diff difference of two files
- basename base name of a full path name

## Combining Commands

Notes

Notes

If we just run a command, e.g. wc then the terminal is used for stdin, stdout, and stderr by default. However, we dont need to use the terminal. We can control what stdin, stdout, and stderr refer to.

The simple case is redirection using a file

wc <foo/bar/file i.e. use the contents of the file "foo/bar/file" instead of the terminal for stdin

wc >foo/bar/file

i.e. put the output of stdout into "foo/bar/file" instead of the terminal

## Przemyslaw Pawluk presented by Shakil Khan Introduction to UNIX We can also redirect stdout or stdin to other programs (instead of files)

cat myfile | wc this takes the stdout of the cat myfile command and makes it the stdin of the wc command

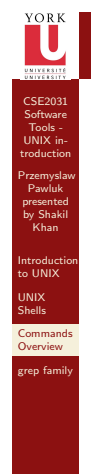

## Shell Scripting

Notes

#### A shell provides

- Basic interactive shell
- **•** Programming environment

CSE2031 Software Tools - UNIX in-troduction

Przemyslaw Pawluk presented by Shakil Khan

Introduction to UNIX UNIX Shells Commands **Overview** grep family

## Unix Filters

#### Notes

Filters are a large family of UNIX programs that:

- Read text input line by line
- **•** Perform some transformation
- Write some output

Simple filters: grep,cut,sort,uniq,tr \$ grep 'tom' /etc/passwd print lines containing 'tom'

Programmable filters: awk, sed \$ awk '/tom/ {print}' /etc/passwd

## Design of Filters

#### Notes

- Each processes argument files or stdin if arguments are missing
- Each writes to stdout. Arguments never specify stdout, unless there is an option (e.g. -o )
- Some optional arguments (I.e. options, -a -n ... ) may precede input filename(s)
- Error messages are written to stderr

CSE2031 Software Tools - [UNIX](#page-0-0) in-troduction

Przemyslaw Pawluk presented by Shakil Khan

Introduction to UNIX UNIX [Shells](#page-0-0) Commands **Overview** [grep fam](#page-3-0)ily

## grep family

Notes

Notes

- grep: searches text files for pattern and prints all lines that contain that pattern
- egrep (expression grep): same as grep but supports full regular expressions
- **•** fgrep (fast grep): searches for a string, instead of pattern

CSE2031 Software UNIX introduction Przemyslaw Pawluk presented by Shakil Khan Introduction UNIX Shells Commands Overview grep family

CSE2031 Software Tools - UNIX in-troduction

IJ

Przemyslaw Pawluk presented by Shakil Khan

Introduction to UNIX UNIX Shells Commands Overview grep family

## grep

Prints out all lines in the input that match the given regular expression grep [options] pattern [file ... ] e.g. grep hello Prints out all lines of stdin containing "hello"

#### Exit status

grep exits with a value:

- 0 if pattern found
- 1 if pattern not found
- 2 if file not found
- Can be used in scripts!

CSE2031 Software Tools - [UNIX](#page-0-0) in-troduction

Przemyslaw Pawluk presented by Shakil Khan

Introduction to UNIX UNIX [Shells](#page-0-0) Commands Overview [grep fam](#page-3-0)ily

## Frequently Used Options

- -i ignore case of letters (case insensitive search)
- -v invert search (print lines that dont match)
- -c displays count of matching lines
- -w search for expression as distinct word
- -n precede each line with line number
- -1 list only input filenames where matches occur
- $\bullet$  -h do not display filenames
- -s work silently (suppress error messages)

## Regular Expressions

Notes

Notes

**Notes** 

- A regular expression is a special string (like a wildcard pattern)
- A compact way to represent text patterns
- A compact way of matching several text lines with a single string
- Provide a mechanism to select specific strings from a set of character strings

CSE2031 Software UNIX introduction Przemyslaw Pawluk presented by Shakil Khan Introduction UNIX Shells Commands Overview grep family

CSE2031 Software Tools - UNIX in-troduction

Przemyslaw Pawluk presented by Shakil Khan

Introduction to UNIX UNIX Shells Commands Overview grep family

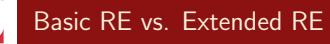

#### Basic

Letters and numbers are literal that is they match themselves: e.g. "foobar" matches "foobar" '.' matches any single character (i.e. exactly one) [xyz] matches any character in the set (ranges via  $\rightarrow$  )

[^xyz] matches any character not in the set

'\*' matches 0 or more occurrences of last char

'?' matches 0 or 1 occurrences of last char

- '+' matches 1 or more occurrences of the last char
- '  $\cdots$  matches the beginning of the line

'\$' matches the end of the line

- "\<" and "\>" match begin and end of a word
- \{n\} matches exactly n occurrences

 $\{n,\}$  matches at least n occurrences

\{n,m\} matches occurrences between n and m

## Interesting uses

#### grep  $-v$  ' $*$ "!

Removes all lines beginning with '#'

grep -v '^[ ]\*\$'!

Removes all lines which are either empty or contain only spaces (all empty lines)

ls -l | grep "^[^d]"!

List only files that are not directories

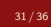

CSE2031 Software Tools - [UNIX](#page-0-0) in-troduction

Przemyslaw Pawluk presented by Shakil Khan

Introduction to UNIX UNIX [Shells](#page-0-0) Commands Overview [grep fam](#page-3-0)ily

## IJ

CSE2031 Software Tools - UNIX in-troduction

Przemyslaw Pawluk presented by Shakil Khan

Introduction to UNIX UNIX Shells Commands Overview grep family

fgrep

Notes

Like grep, fgrep searches for things but does not do regular expressions just fixed strings.

## fgrep 'hello.\*goodbye'

Searches for string "hello.\*goodbye" does not match it as a regular expression

Przemyslaw Pawluk presented by Shakil Khan

Introduction to UNIX UNIX Shells Commands Overview grep family

34 / 36

# CSE2031 Software Tools - UNIX in-troduction cut

#### Notes

- Used to split lines of a file
- A line is split into fields
- Fields are separated by delimiters
- A common case where a delimiter is a space or tab character
- Default delimiter is tab

#### Syntax

cut [-ffields] [-ccolumns][-dcharacter] [filename ...]

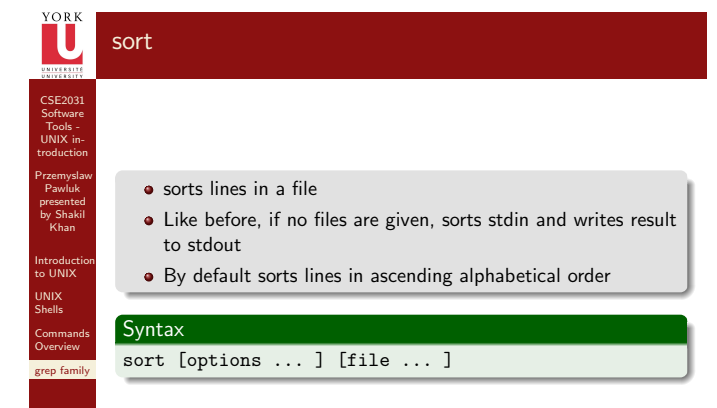

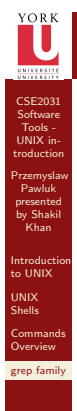

## sotr – Options

Notes

- - r sort in reverse order (descending)
- -n treat each line as a number and sort numerically
- $\bullet$  -kN sort based on the Nth field, e.g. -k2 or -k4
- $\bullet$  -t: specify field separator (default space and tab)

#### ORE<br>I uniq CSE2031 Software Tools - UNIX in-troduction Przemyslaw Pawluk presented by Shakil Khan Removes repeated lines in a file Syntax Introduction to UNIX uniq [-c] [input [output]] Notice difference in args: UNIX Shells • 1st filename is input file Commands Overview 2nd filename is output file <sub>ep fam</sub>

#### <span id="page-10-0"></span>Notes